## Panduan singkat vlm2.ub.ac.id untuk Mahasiswa

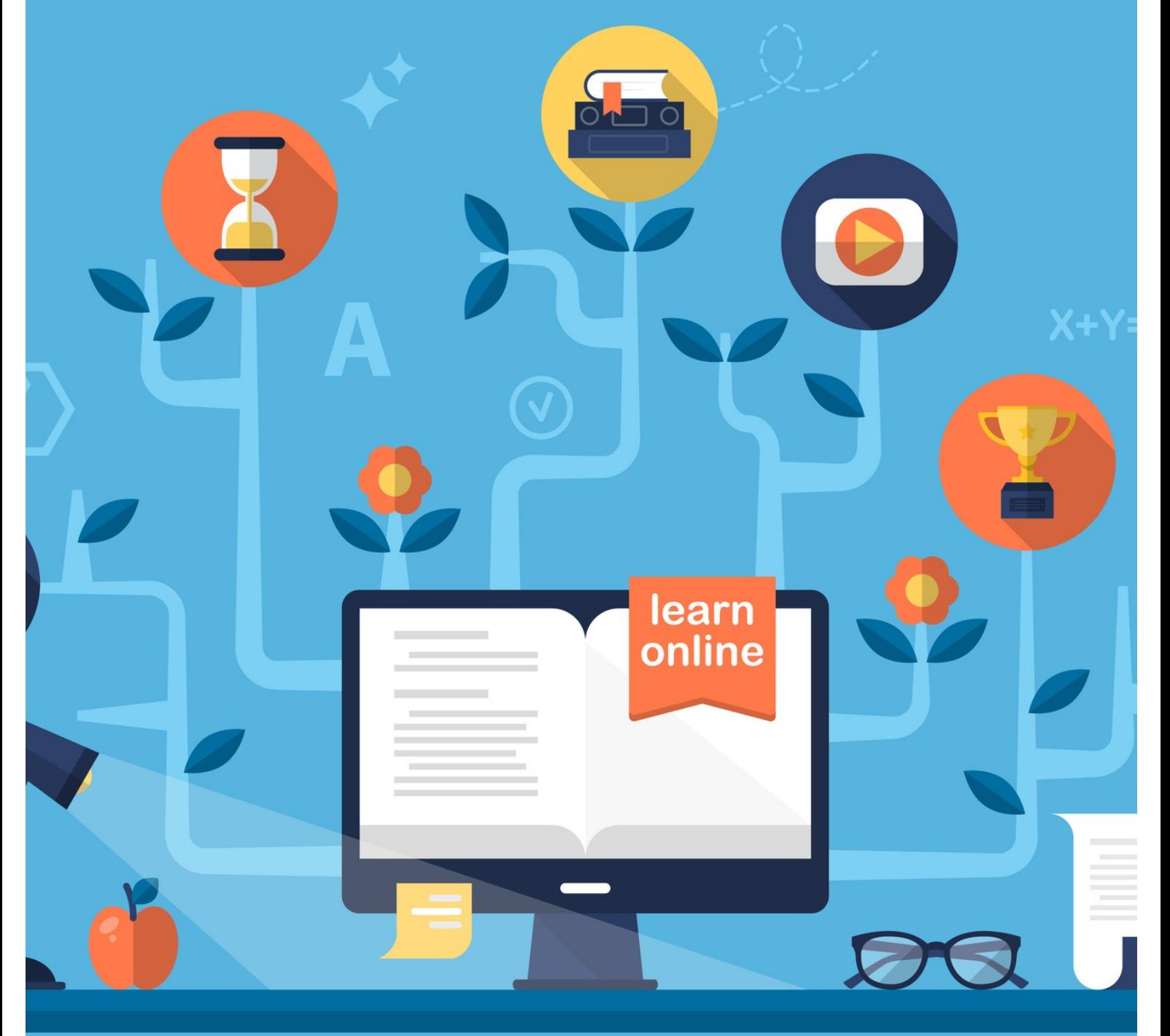

**Online Education** 

# PANDUAN PENGGUNAAN VLM UB vlm2.ub.ac.id Untuk Mahasiswa

## A. Login

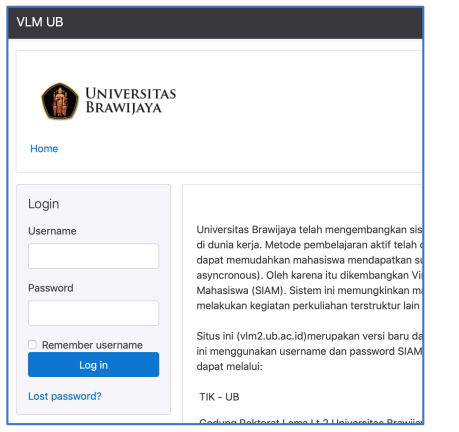

- Gunakan nim sebagai username dan gunakan password SIAM UBl
- Pastikan password tidak hanya terdiri angka
- Untuk reset password gunakan [https://bais.ub.ac.id](https://bais.ub.ac.id/)/ atau kontak helpdesk TIK

## B. Mata Kuliah yang Diikuti (Setelah login)

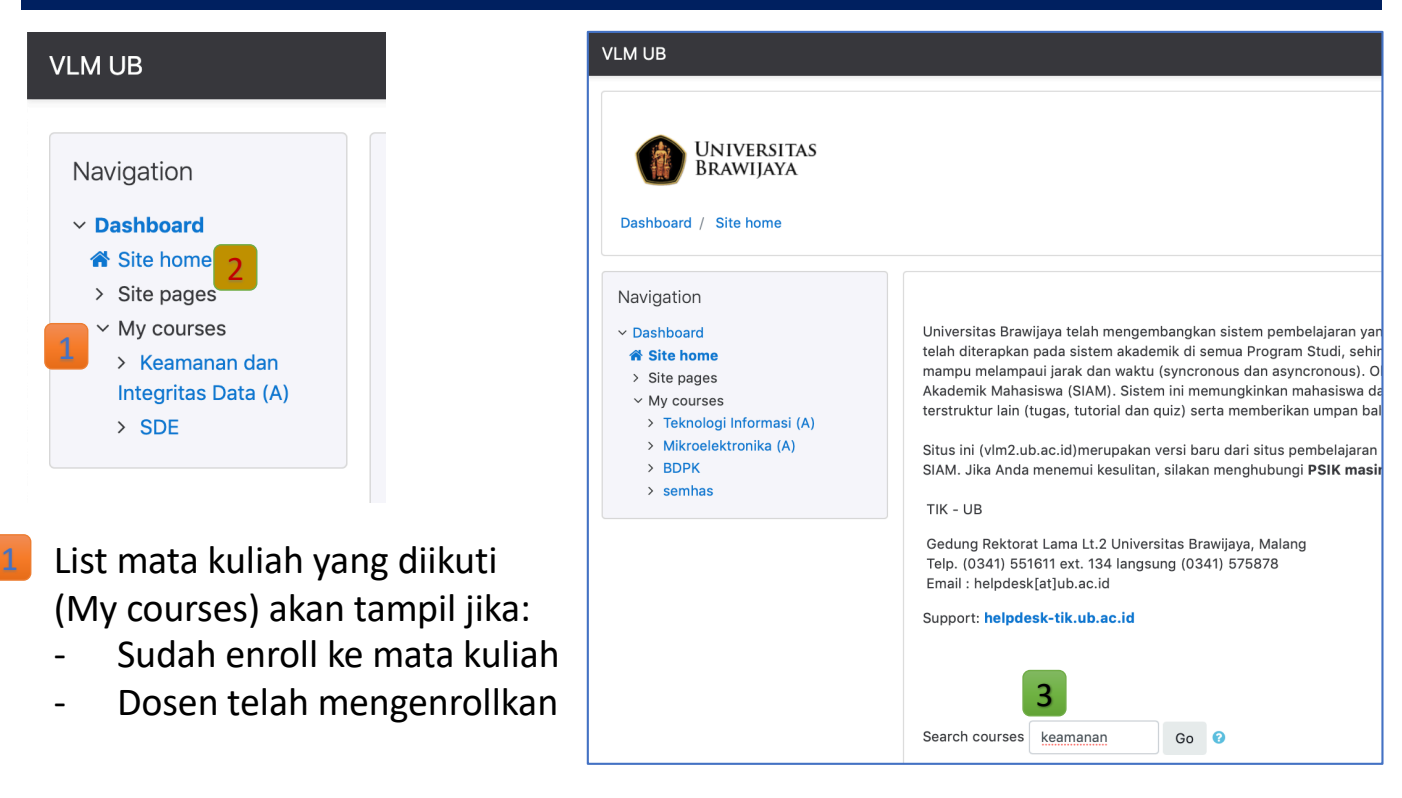

3

Klik Site Home jika tidak ada list mata kuliah yang diampu 2

Cari mata kuliah yang akan diikuti (tuliskan sebagian nama saja)

### C. Bergabung ke Kelas (Enrollment)

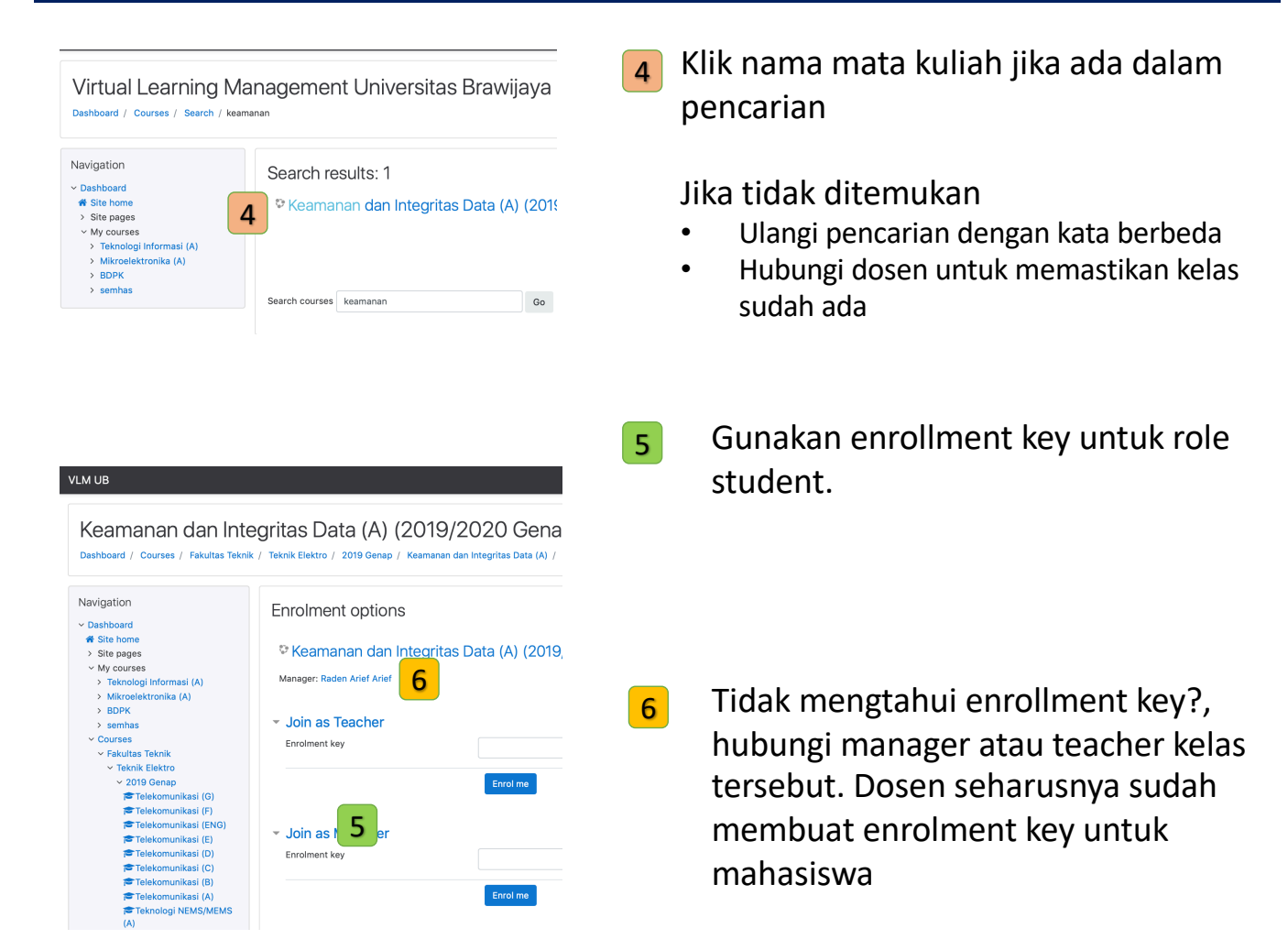

#### Bergabung ke Kelas (Enrollment) Berhasil

#### Keamanan dan Integritas Data (A) (2019/2020 Genap)

Dashboard / My courses / Keamanan dan Integritas Data (A)

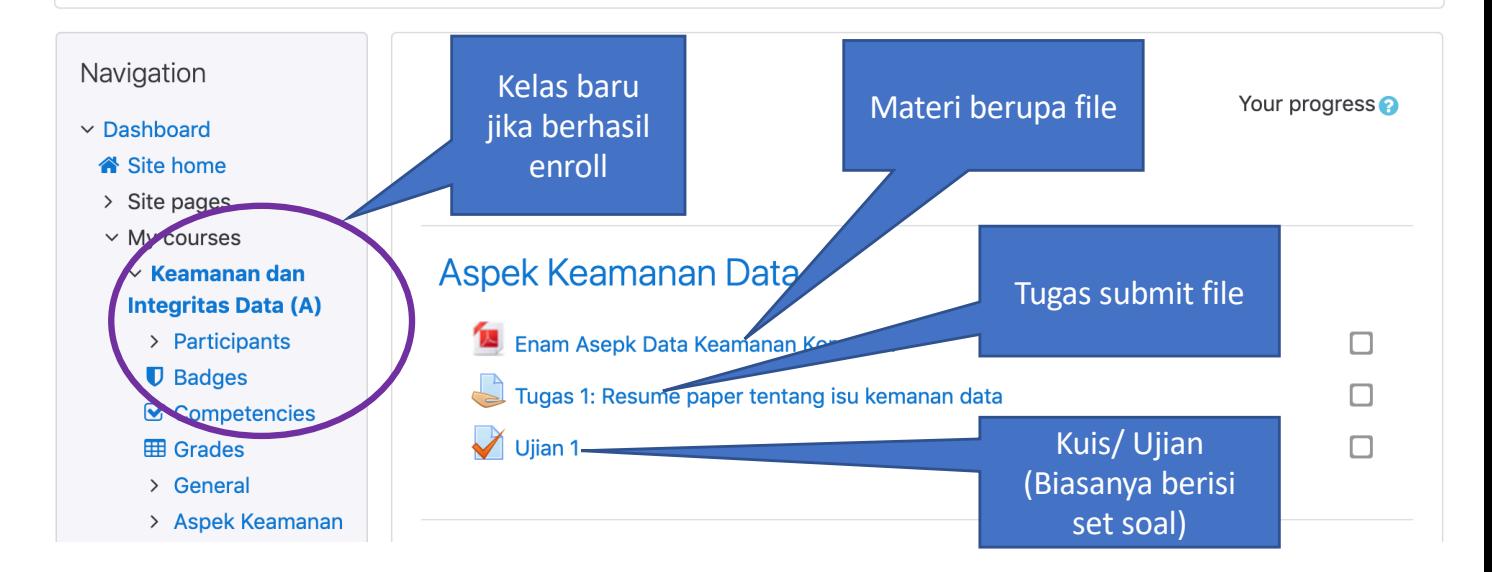

#### Mengerjakan Tugas

1 Klik tugas yang hendak dikerjakan. Biasanya mempunyai icon

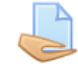

2 Menyerahkan tugas dengan klik "Add submission"

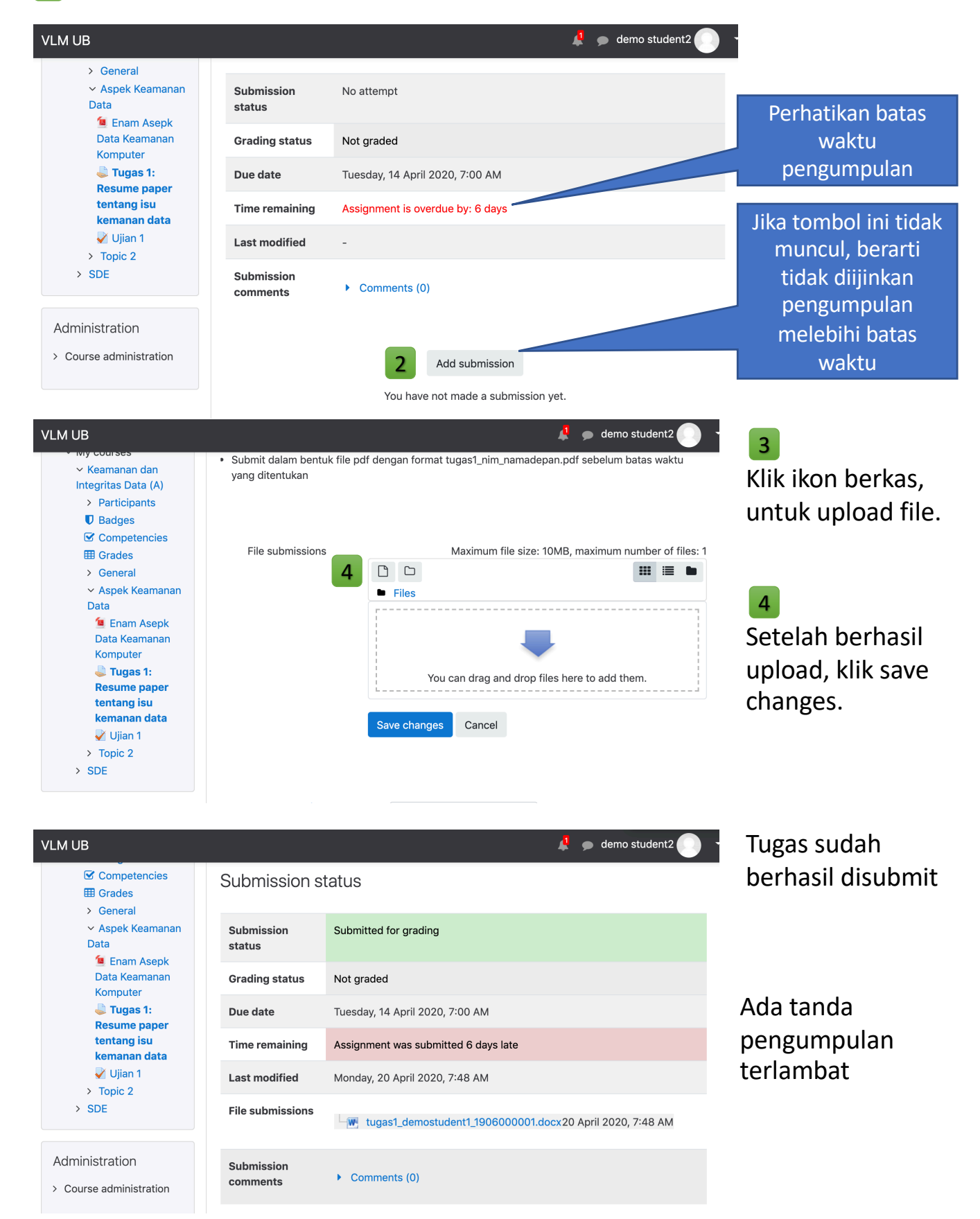

#### Mengerjakan Ujian atau Kuis

1 Klik tugas yang hendak dikerjakan. Biasanya mempunyai icon

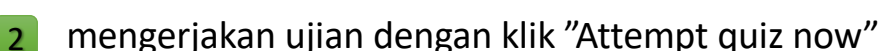

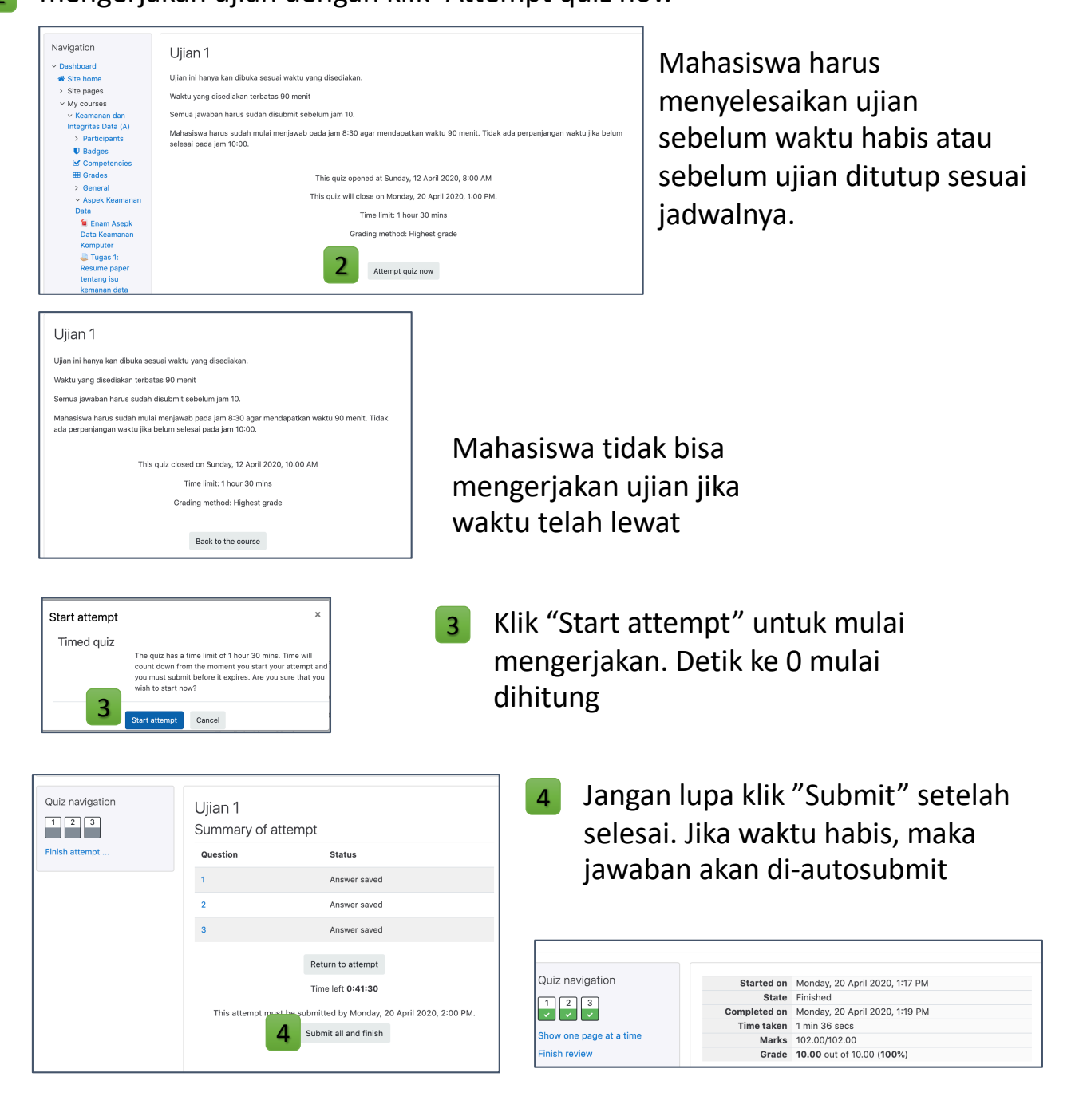

#### Berdiskusi atau bertanya ke dosen

Diskusi atau tanya jawab dengan dosen dapat dilakukan pada kolom komentar atau aktivitas forum. Dapat pula menggunakan media diskusi lain.